## <span id="page-0-0"></span>**Application note - SolarEdge omvormer ondersteunt verschillende energiebronnen**

#### Versiehistorie

- Versie 1.1 (april 2019) Diesel Gen-modus zelftest
- Versie 1.0 (november 2018) eerste uitgave

### Inhoudsopgave

**Application note - [SolarEdge omvormer ondersteunt verschillende energiebronnen 1](#page-0-0)**

Inleiding [1](#page-0-1)

[Systeemeisen 1](#page-0-2)

[Functionaliteit 2](#page-1-0)

Eén generator zonder power plant controller [2](#page-1-1)

Een of meerdere generatoren met power plant controller

[Configuratie-optie3](#page-2-0)

Geavanceerde stabilisatie op basis van frequentie/spanning [5](#page-4-0)

[Diesel Gen-modus zelftest6](#page-5-0)

De Diesel Gen-modus testen met behulp van spanning van de omvormer [6](#page-5-1)

De Diesel Gen-modus testen met behulp van een externe spanningsbron [7](#page-6-0)

De CPU-versie van de omvormer identificere[n 7](#page-6-1)

## <span id="page-0-1"></span>**Inleiding**

Systemen voor energieproductie (bijvoorbeeld een PV-systeem met omvormers) die op het elektriciteitsnet zijn aangesloten, kunnen uit verschillende bronnen van energieproductie bestaan. In sommige gevallen en als het elektriciteitsnet is uitgeschakeld, moeten PV-omvormers parallel kunnen werken met andere energiebronnen zoals dieselgeneratoren. In dit document wordt de term generator gebruikt als algemene term voor dergelijke bronnen.

Als omvormers en generatoren gelijktijdig werken, kunnen de omvormers onderhevig zijn aan spannings- en frequentieschommelingen die groter zijn dan de wettelijk toegestane uitschakelwaarden voor dat land. Om parallelle werking van een omvormer en een generator te ondersteunen, breidt de omvormer zijn spannings- en frequentiebereik uit zodra hij het signaal ontvangt dat het elektriciteitsnet niet beschikbaar is (Diesel Gen-modus). Als de netstroom hersteld is, schakelt de omvormer automatisch terug naar de standaardinstelling voor dat land, met het oorspronkelijke spannings- en frequentiebereik.

In dit document wordt beschreven hoe een SolarEdge omvormer geconfigureerd moet worden voor gelijktijdig gebruik met een generator.

### <span id="page-0-2"></span>**Systeemeisen**

3-fase omvormers met CPU-versie 3.2467 en hoger worden ondersteund (tot 4.x.xxx).

- De generator(en) moet(en) in staat zijn om de volledige lading zelfstandig te dragen.
- Tijdens gebruik van de generator(en), moet het nominale AC-vermogen van de omvormer(s) beperkt zijn tot 35% van het nominale vermogen.
- De generator(en) mag (mogen) niet gelijktijdig met het net werken: stroom komt van het elektriciteitsnet of van de generator.
- Op een site met meerdere generatoren moet een power plant controller (PPC) de werking van alle generatoren bundelen.

- De omvormer die via de GPIO op de generator is aangesloten, moet de RS485-master zijn.
- De generator die op de master omvormer is aangesloten, moet beschikken over afzonderlijke droogcontact-uitgangen.

#### OPMERKING

Als Power Control (Vermogensbeheer) is ingeschakeld, is de volgorde waarin de netlijnen op de omvormer worden aangesloten van belang. Houd een faseverschil van 120 graden aan tussen L1 en L2 en tussen L2 en L3: dus L1-L2-L3 en niet bijvoorbeeld L1-L3-L2.

Als de netlijnen niet in deze volgorde staan, verschijnt de volgende fout op het LCD-scherm en produceert de omvormer geen stroom.

```
E R R O R 1 1 2 
W r o n q A C
C o n n e c t i o n
```
### <span id="page-1-0"></span>**Functionaliteit**

Er kunnen een of meerdere dieselgeneratoren worden ingezet om een zelfstandig opererend energiesysteem te ondersteunen of als back-up in geval van een netstoring.

Dit zijn de mogelijke configuraties voor systemen met dieselgeneratoren en omvormers:

- **E** Eén generator zonder power plant controller
- Een of meerdere generatoren met power plant controller

#### <span id="page-1-1"></span>**Eén generator zonder power plant controller**

Dit systeem bestaat uit één dieselgenerator en een automatic transfer switch (ATS of automatische wisselschakelaar), en meerdere omvormers die met behulp van Modbus communicatie in een RS485-bus worden verbonden (zie afbeelding [1\)](#page-1-2). Via de interface voor vermogensreductie wordt de generator met behulp van droogcontacten met de master omvormer verbonden.

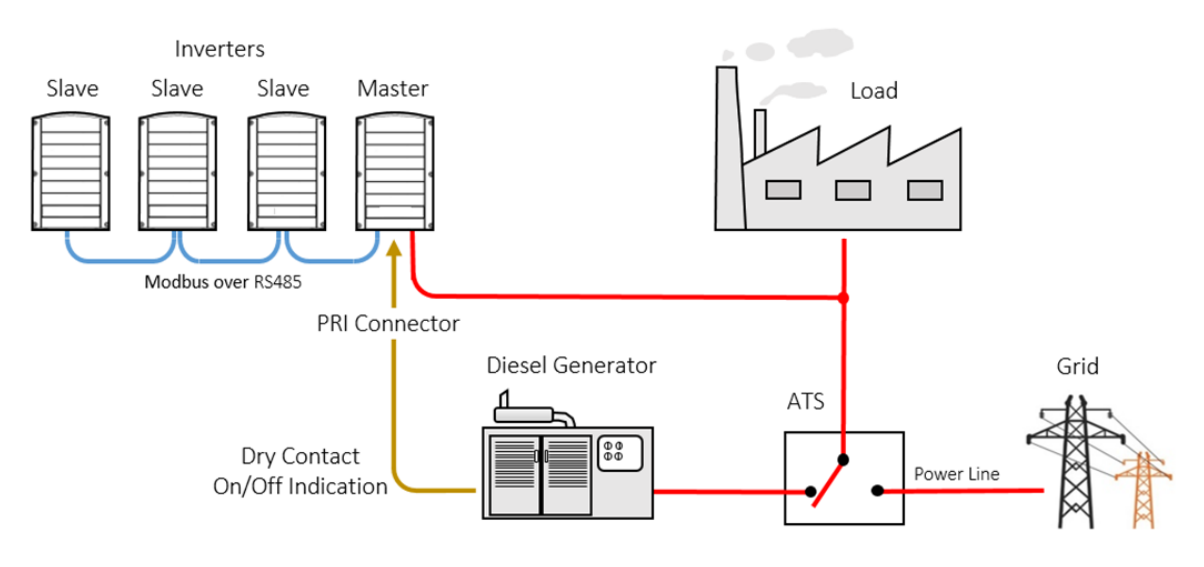

<span id="page-1-2"></span>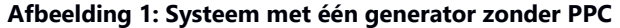

Wanneer de netspanning wegvalt, schakelt de ATS over op de dieselgenerator. De generator stuurt een AAN-melding naar de master omvormer. Na ontvangst van het signaal schakelt de master omvormer naar de Diesel Gen-modus en zet alle slave omvormers in de Diesel Gen-modus. In de Diesel Gen-modus worden de uitschakelwaarden van de omvormer gewijzigd naar een groter uitschakelbereik.

Wanneer de netspanning hersteld is, stuurt de generator een UIT-melding naar de master omvormer. Na ontvangst van de UITmelding schakelt de master omvormer uit de Diesel Gen-modus en terug naar de oorspronkelijke landinstellingen en zet alle slave omvormers terug naar de oorspronkelijke landinstellingen.

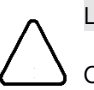

### LET OP!

Om de generator(en) te beschermen en schade te voorkomen, mag het maximale vermogen dat door de PV-installatie geproduceerd wordt niet meer bedragen dan 35% van het maximale vermogen van de generator(en).

### **Een of meerdere generatoren met power plant controller**

Dit systeem bestaat uit een of meerdere dieselgeneratoren en een automatic transfer switch (ATS), en meerdere omvormers die met behulp van Modbus communicatie in een RS485-bus worden verbonden (zie afbeelding 2). De generator(en) is via de PPC met de master omvormer verbonden en communiceert via Modbus TCP of RTU.

De PPC zorgt ervoor dat de bronnen van energieproductie zo efficiënt en effectief mogelijk worden beheerd. De communicatie tussen de PPC en de omvormer (TCP of TRU) gaat via het Modbus protocol. Via de PPC kan meer dan één generator verbonden worden.

Wanneer de netspanning wegvalt, schakelt de ATS over op de dieselgenerator. De generator stuurt een AAN-melding naar de PPC die een AAN-melding naar de master omvormer stuurt. Na ontvangst van het signaal schakelt de master omvormer naar de Diesel Gen-modus en zet alle slave omvormers in de Diesel Gen-modus. In de Diesel Gen-modus worden de uitschakelwaarden van de omvormer gewijzigd naar een groter uitschakelbereik.

Wanneer de netspanning hersteld is, schakelt de generator uit en stuurt een UIT-melding naar de PPC. Na ontvangst van de UITmelding schakelt de PPC de master omvormer uit de Diesel Gen-modus en terug naar de oorspronkelijke landinstellingen. De master omvormer zet alle slave omvormers terug naar de oorspronkelijke landinstellingen.

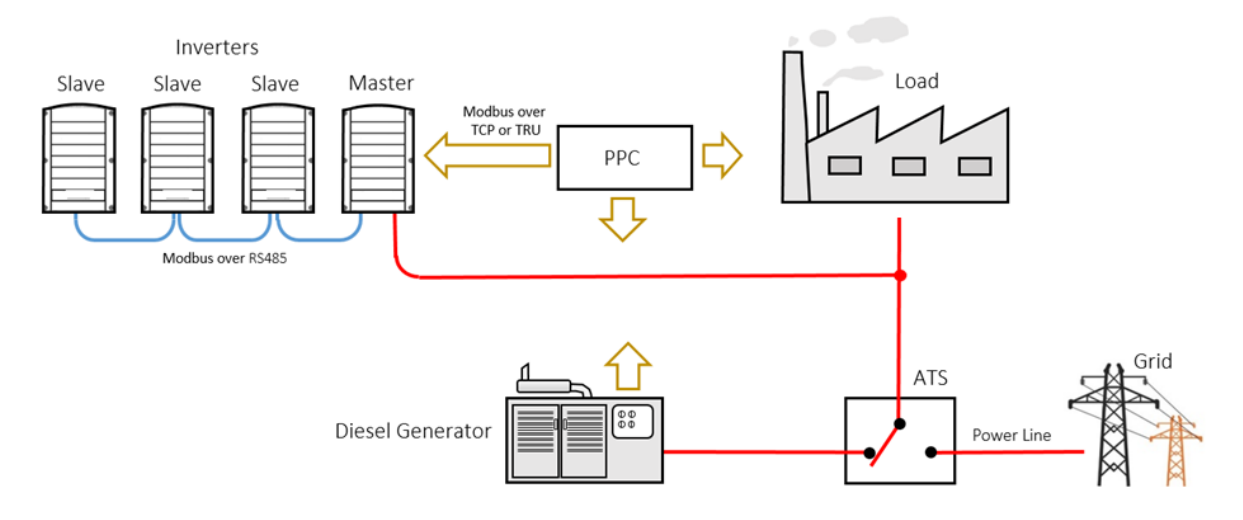

**Afbeelding 2: Een of meerdere generatoren met power plant controller** 

## <span id="page-2-0"></span>**Configuratie-opties**

De modus voor de dieselgenerator (Diesel Gen) moet op de master omvormer worden ingesteld. Als deze eenmaal is ingesteld, stelt de master omvormer automatisch alle gedetecteerde slaves ook in op deze modus.

De menu's van de dieselgeneratoren verschijnen onder het menu Power Control (Vermogensbeheer) dat toegankelijk is via het LCD-hoofdmenu van de omvormer. Voor instructies voor de navigatie van het LCD-menu verwijzen wij naar het hoofdstuk "Gebruikersinterface van de omvormer" in de *SolarEdge installatiehandleiding*.

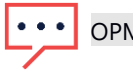

OPMERKING

Voor een uitgebreide beschrijving van de Vermogensbeheer-functies verwijzen wij naar de *Application note - SolarEdge Inverters, Power Control Options for Grid,* zie [https://www.solaredge.com/sites/default/files/application\\_note\\_power\\_control\\_configuration.pdf](https://www.solaredge.com/sites/default/files/application_note_power_control_configuration.pdf)

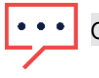

## OPMERKING

Omvormers met CPU-versie 3.2467 en hoger (tot 4.x.x.xxx) worden ondersteund voor dieselgenerator.

Controleer de CPU-versie van de omvormer op De CPU-versie van de omvormer identificeren.

#### Het Diesel Gen-menu kent de volgende opties.

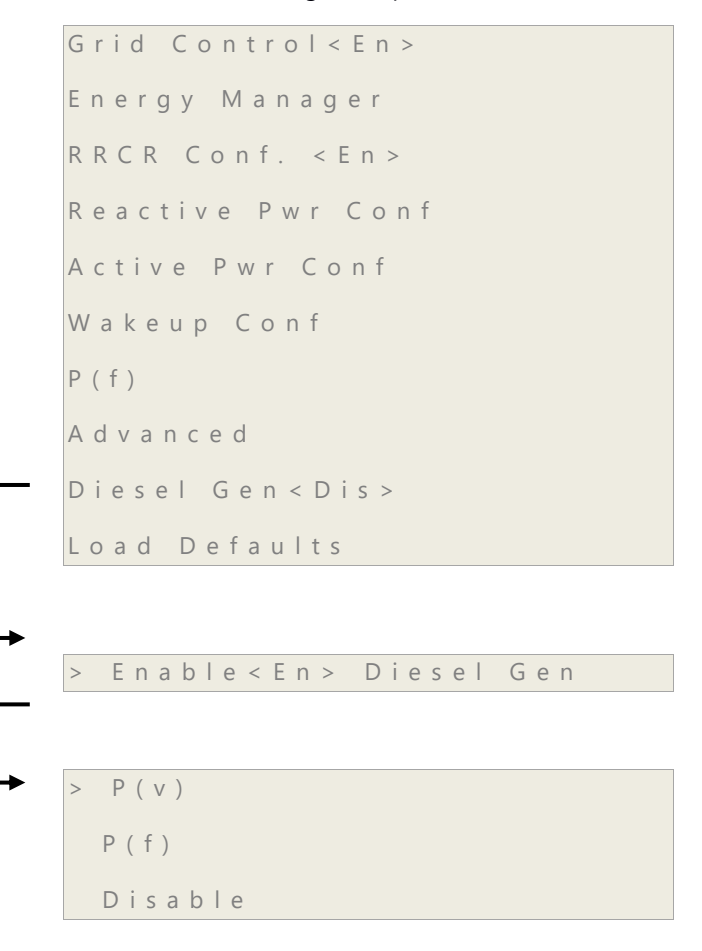

#### <span id="page-4-1"></span>**Generator-functie inschakelen**

Selecteer op de master omvormer **Power Control Grid Control**, scroll naar **Diesel Gen <Dis> Enable** en druk op Enter.

#### **Generator-functie uitschakelen**

Selecteer op de master omvormer **Power Control Grid Control**, scroll naar **Diesel Gen <En>**, scroll naar **Disable** en druk op Enter.

#### **Communicatie van de generator met de master omvormer mogelijk maken**

In een systeem van [één generator zonder power plant controller](#page-1-1) worden de droogcontacten van de generator aangesloten op de interface voor vermogensreductie van de master omvormer.

Om de master omvormer in staat te stellen om droogcontact-signalen van de generator te ontvangen, selecteert u **Communication GPIO conf Gen** en druk op Enter.

### <span id="page-4-0"></span>**Geavanceerde stabilisatie op basis van frequentie/spanning**

Als omvormers gelijktijdig met generatoren werken, kunnen ze onderhevig zijn aan spannings- en frequentieschommelingen die door de generator worden veroorzaakt. Voor geavanceerde stabilisatie van het systeem kan gebruik worden gemaakt van vermogensreductie op basis van frequentie of spanning. Dat betekent dat de omvormer het vermogen volgens vooraf ingestelde waarden verlaagt totdat de frequentie of spanning de uitschakelwaarde bereikt en de omvormer wordt uitgeschakeld.

#### **P(f) instellen of wijzigen**

P(f) wordt gebruikt wanneer op frequentie gebaseerde vermogensvermindering vereist is en wordt bepaald door een lineaire grafiek die met twee punten wordt ingesteld.

- 1. Selecteer **Diesel Gen <En>** scroll naar **P(f)** en druk op Enter.
- 2. Om een waarde te wijzigen: scroll naar het betreffende punt (P) en druk op Enter. Voer de gewenste waarde in en druk op Enter.

Elk punt bevat de volgende velden: <frequentie, % van het nominaal actief vermogen>

 $P 0 < 50.20, 100.0 >$  $P 1 < 5 1.20, 60.00 >$ 

De waarden voor de P(f) parameters liggen in het bereik van:

- Frequentie: 0 tot 100 [Hz]
- **P:** 0 tot 100 [% van het nominale actieve vermogen]

#### **P(V) instellen of wijzigen**

P(V) wordt gebruikt wanneer op spanning gebaseerde vermogensvermindering vereist is en wordt bepaald door een lineaire grafiek die met zes punten wordt ingesteld.

- 1. Selecteer **Diesel Gen <En>** scroll naar **P(v)** en druk op Enter.
- 2. Om een waarde te wijzigen: scroll naar het betreffende punt (P) en druk op Enter. Voer de gewenste waarde in en druk op Enter.

Elk punt bevat de volgende velden: <spanning, % van het nominaal actief vermogen>.

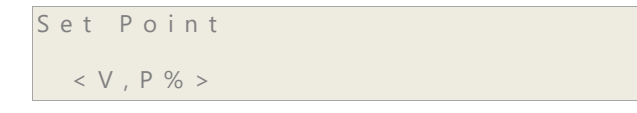

De waarden voor de P(V) parameters liggen in het bereik van:

- $\blacksquare$  Spanning: 0 tot 200 [% van 230V].
- **P: 0 tot 100 [% van het nominale actieve vermogen].**

 $P_0$  < 2 0 0 . 0 . 1 0 0 . 0 >  $P1 < 100.0, 100.0$  $P 2 < 100.0$ , 100.0 >  $P 3 < 120.4, 100.0 >$  $P4 < 100.0, 100.0$  $P 5 < 100.0, 100.0$ 

### <span id="page-5-0"></span>**Diesel Gen-modus zelftest**

Zodra de omvormer geconfigureerd en operationeel is in de Diesel Gen-modus, moet getest worden om te controleren of de omvormer naar/uit de Diesel Gen-modus schakelt. De volgende tests zijn verplicht aangezien sommige generatoren contact maken met de omvormer via droogcontacten zonder spanning en sommige via de uitgangsspanning.

#### <span id="page-5-1"></span>**De Diesel Gen-modus testen met behulp van spanning van de omvormer**

Gebruik voor deze test een losse kabel om de afstand naar de aansluitklemmen op de communicatie-interface te verkorten om de dichte droogcontacen van een generator te simuleren.

- 1. Schakel de Generator-modus in (zie [•](#page-4-1)[Generator-functie inschakelen\)](#page-4-1).
- 3. Ga naar het scherm ID Status en controleer dat het juiste land en CPU-versie (v3.2467) zijn ingesteld, zie De CPI-versie van de omvormer identificeren.
- 4. Gebruik een losse kabel om de afstand tussen de **L1** en **V** aansluitklemmen op de communicatie-interface in te korten (zie afbeelding [\)](#page-6-2).
- 5. Controleer dat **Country: <Gen>** in het scherm ID Status wordt weergegeven.

- 6. Verwijder de losse kabel van de **L1** en **V** aansluitklemmen op de communicatie-interface.
- 7. Controleer dat **Country: <default country>** in het scherm ID Status wordt weergegeven.

<span id="page-6-0"></span>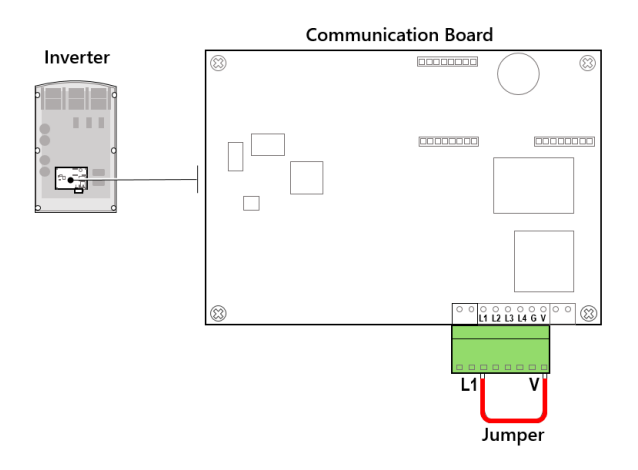

#### <span id="page-6-2"></span>**Afbeelding 3 De Diesel Gen-modus testen met behulp van spanning van de omvormer**

#### **De Diesel Gen-modus testen met behulp van een externe spanningsbron**

Gebruik voor deze test een externe spanningsbron van 5 VDC om een spanningssignaal van die sterkte van een generator te simuleren.

- 1. Schakel de Generator-modus in (zie [•](#page-4-1)[Generator-functie inschakelen\)](#page-4-1).
- 2. Ga naar het scherm ID Status en controleer dat het juiste land en CPU-versie (v3.2467) zijn ingesteld, zie De CPU-versie van de omvormer identificeren).
- 3. Sluit een externe spanningsbron van 5 VDC aan tussen de **L1** en **G** aansluitklemmen op de communicatie-interface (zie afbeeldin[g 4\)](#page-6-3).
- 4. Controleer dat **Country: <Gen>** in het scherm ID Status wordt weergegeven.
- 5. Verwijder de externe spanningsbron van de **L1** en **G** aansluitklemmen.
- 6. Controleer dat **Country: <default country>** in het scherm ID Status wordt weergegeven.

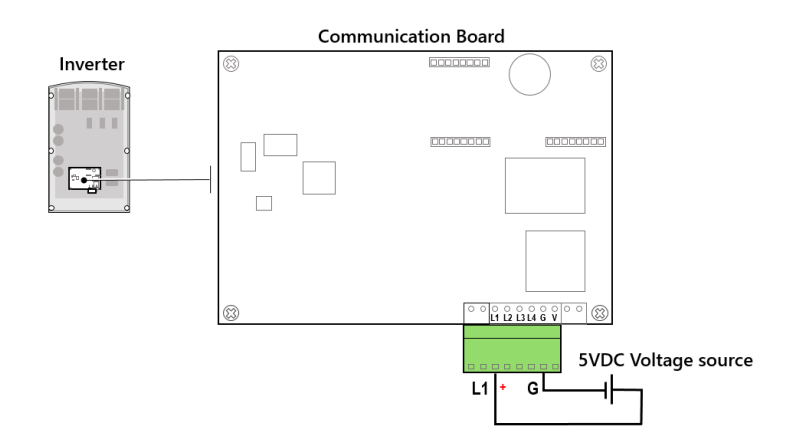

<span id="page-6-3"></span><span id="page-6-1"></span>**Afbeelding 4 De Diesel Gen-modus testen met behulp van een externe spanningsbron** 

### **De CPU-versie van de omvormer identificeren**

Zodra de omvormer op het elektriciteitsnet is aangesloten, kunt u de CPU-versie controleren door meerdere keren op de LCD-knop van de omvormer te drukken totdat het scherm ID Status verschijnt.

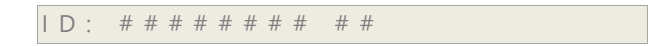

D S P 1 / 2 : x . x x x x / x . x x x x C P U : 0 0 0 3 . 2 4 6 7 C o u n t r y : X X X X X

Voor instructies om te upgraden, verwijzen wij naar

[https://www.solaredge.com/sites/default/files/upgrading\\_an\\_inverter\\_using\\_micro\\_sd\\_card.pdf](https://www.solaredge.com/sites/default/files/upgrading_an_inverter_using_micro_sd_card.pdf)